## **Hotkey and Icon Reference Chart**

## **Basic Operation**

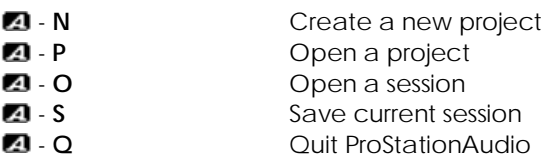

## **Timeline**

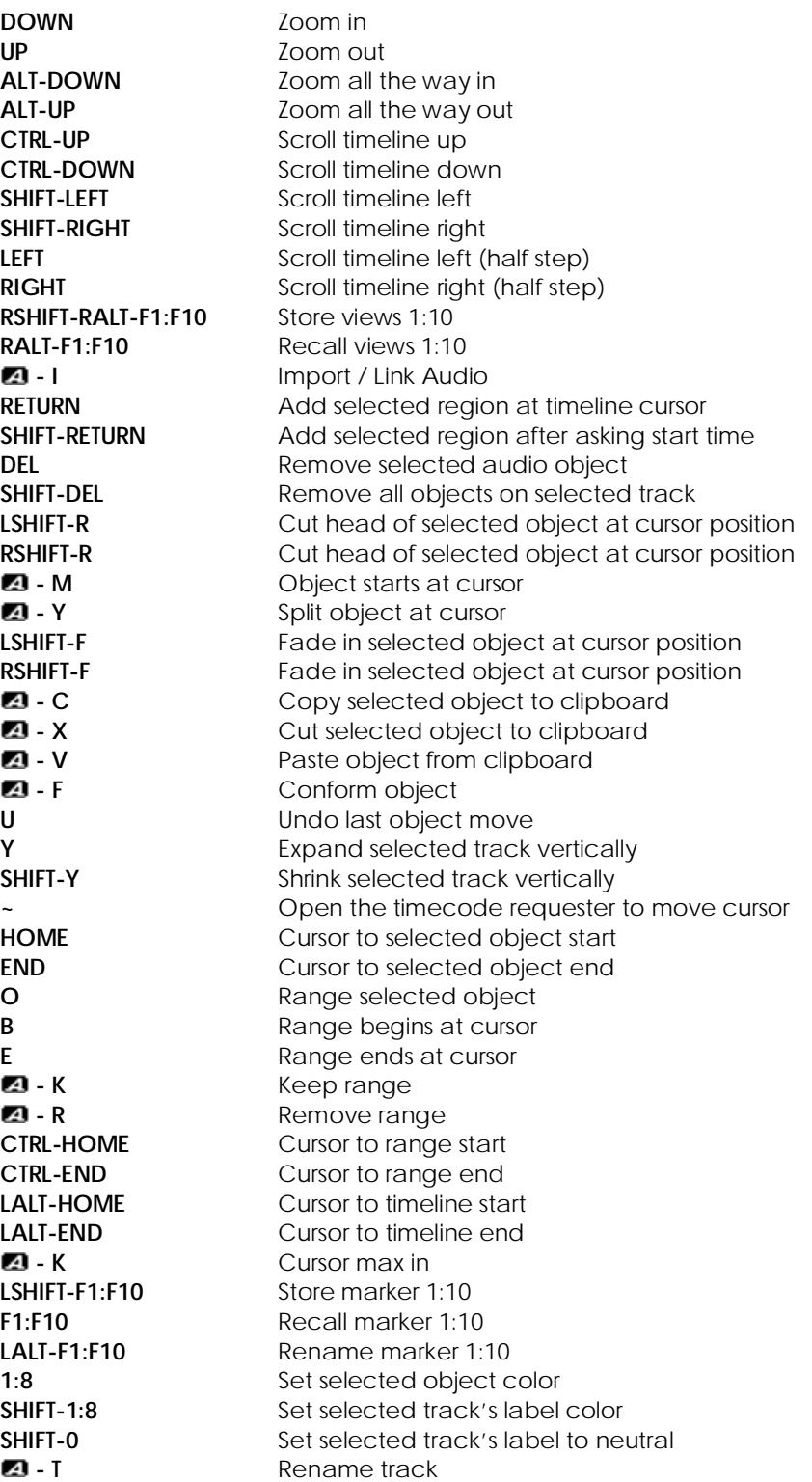

#### **Region List**

These commands function only when the mouse is over the region list.

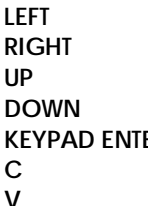

**Expand region list horizontally Shrink region list horizontally** Select region above Select region below **ER** Play selected region **C** Copy selected region Paste region in clipboard

#### **Basic Transport**

**SPACE** Toggle Play / Stop<br> **CTRL-SPACE** Mixdown to disk **Mixdown to disk** 

#### **Dual-Mode Timeline Icons**

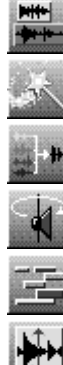

Set edit mode to *Audio*.

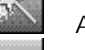

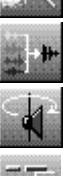

Mix to disk **Activate** *Activate Freehand Scrub* mode

Activate *Looped Scrub* mode Show fewer tracks

Expand selected track vertically

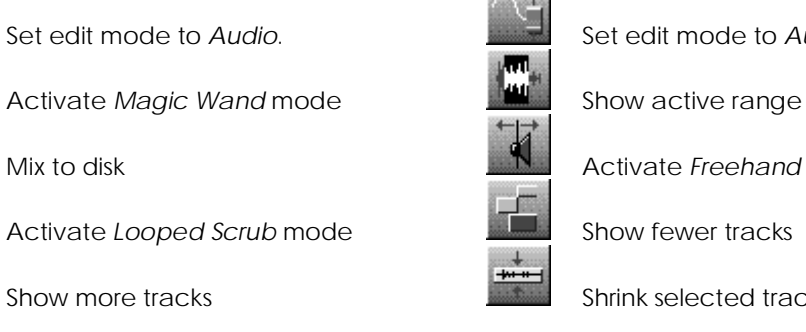

Show more tracks Show more tracks Shrink selected track vertically

# **Audio Mode Timeline Icons**

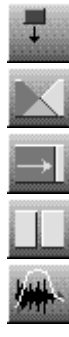

Set edit mode to *Overwrite* **Set edit mode to** *Insert* Set edit mode to *Insert* 

Set overlap mode to *Crossfade* Set overlap mode to *Hard Edit* 

Set overlap mode to *Align* **Cut** selected object head

Split selected object Cut selected object tail

Toggle *Automation* display for selected track

## **Automation Mode Timeline Icons**

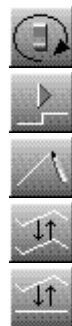

Line edit tool and a set of the Delta edit tool

Scale edit tool

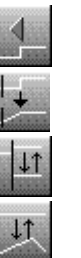

Select Automation controller Go to previous variation

Go to next variation **Fade to next variation** 

Bias edit tool  $R$  Relative bias tool

ProStationAudio is ©2000 Audiolabs.

This PDF file is current as of ProStationAudio v4.2, 27 December 2000